## **COMO CADASTRAR CLIENTES**

O usuário deverá abrir o **Sistema Gdoor**, clicar no ícone "CLIENTES".

Selecionar a opção "NOVO", para realizar o cadastro de um novo cliente.

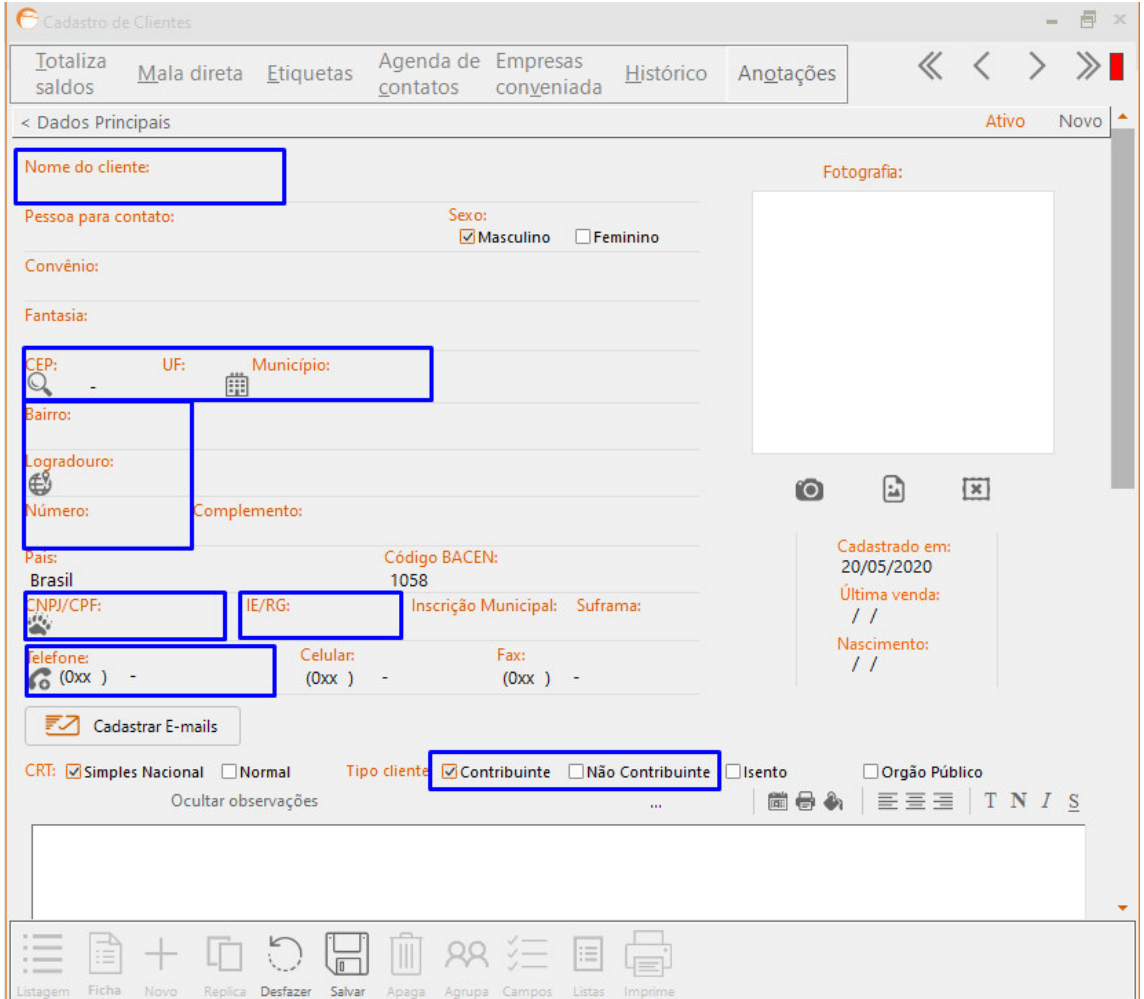

Preencher os campos com os dados do cliente, os seguintes dados são obrigatórios: **Nome do cliente, CEP, UF, município, bairro, logradouro (endereço), número, CPF ou CNPJ, Inscrição estadual (caso o cliente possuir) e telefone.** 

TIPO DE CLIENTE:

CONTRIBUINTE: quando tem **IE (Inscrição Estadual)**

NÃO CONTRIBUINTE: Quando não tem **IE (Inscrição Estadual)**

Depois de preenchidos todos os campos, clicar no ícone "**SALVAR**".